# **Consulta de Registro de Alterações nos Itens (CCCGI750)**

Esta documentação é válida para todas as versões do Consistem ERP.

## **Pré-Requisitos**

No programa [Configuração de Dados Genéricos \(CCCGI006\)](https://centraldeajuda.consistem.com.br/pages/viewpage.action?pageId=104530375) - Tela 3, no campo "Registrar Alterações dos Itens?" deve estar selecionada a opção "Sim com Registro Automático por campos"

### **Acesso**

Módulo: Entradas Estoques

Grupo: Itens

# **Visão Geral**

O objetivo deste programa é consultar o histórico de alterações realizadas no programa [Cadastro de Item \(CCCGI015\).](https://centraldeajuda.consistem.com.br/pages/viewpage.action?pageId=308380008)

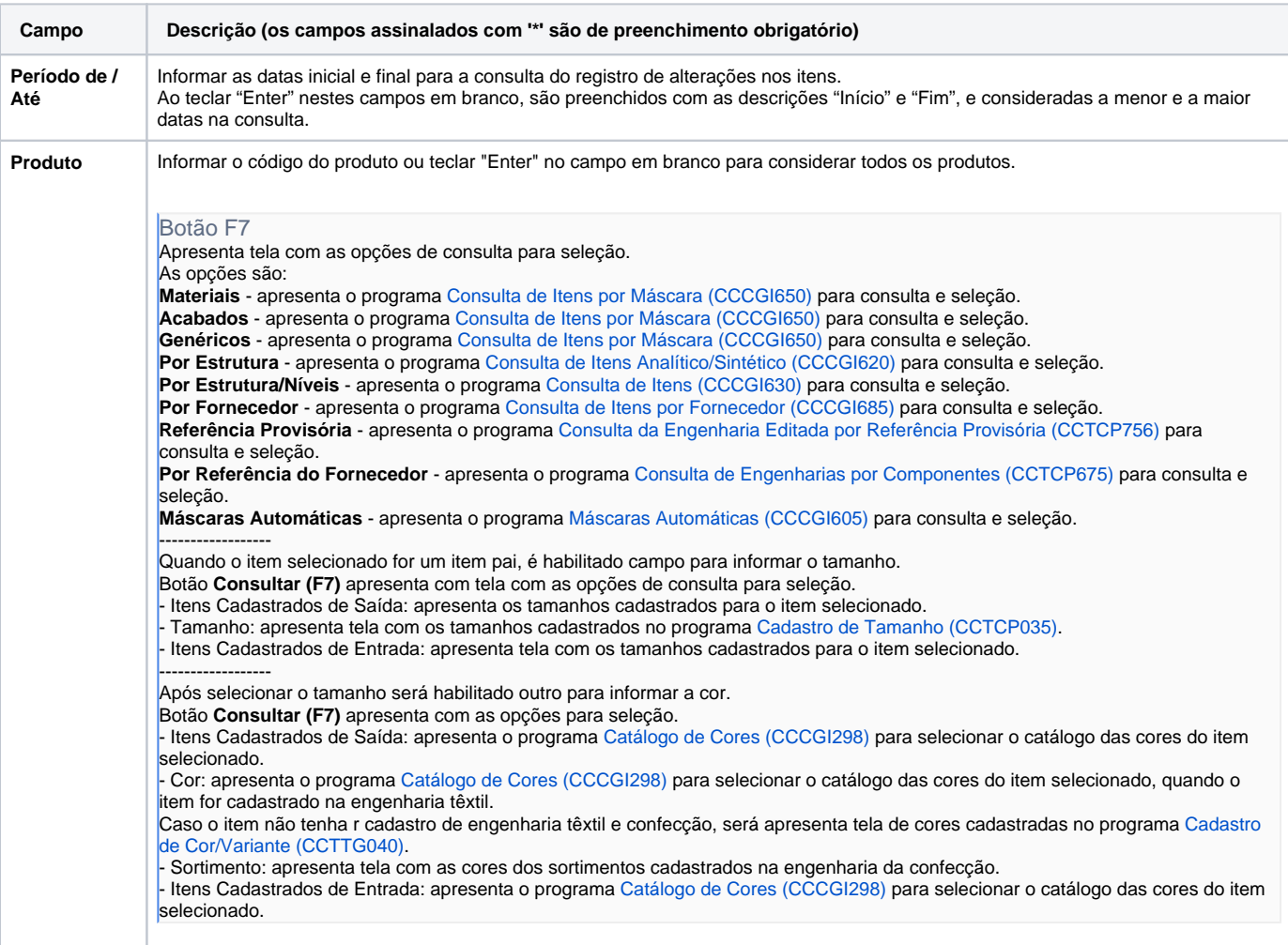

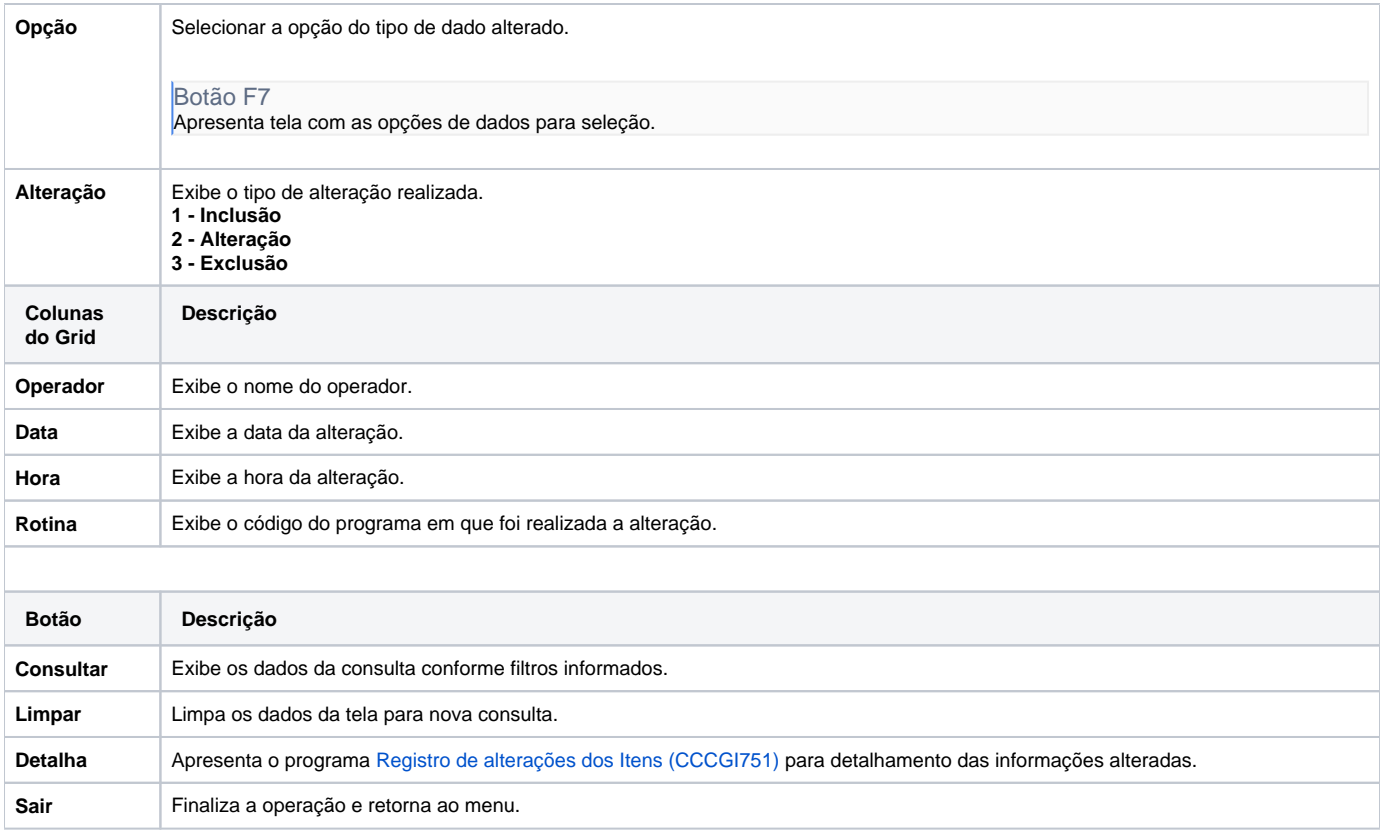

#### Atenção

As descrições das principais funcionalidades do sistema estão disponíveis na documentação do [Consistem ERP Componentes.](http://centraldeajuda.consistem.com.br/pages/viewpage.action?pageId=56295436)

A utilização incorreta deste programa pode ocasionar problemas no funcionamento do sistema e nas integrações entre módulos.

Exportar PDF

Esse conteúdo foi útil?

Sim Não